HOME BASE truenorthlogic

# **District Administrator Guide**

**Primary Audience:** District Administrators

**Purpose of Document:** This guide outlines administrative rights overview of and assigning to

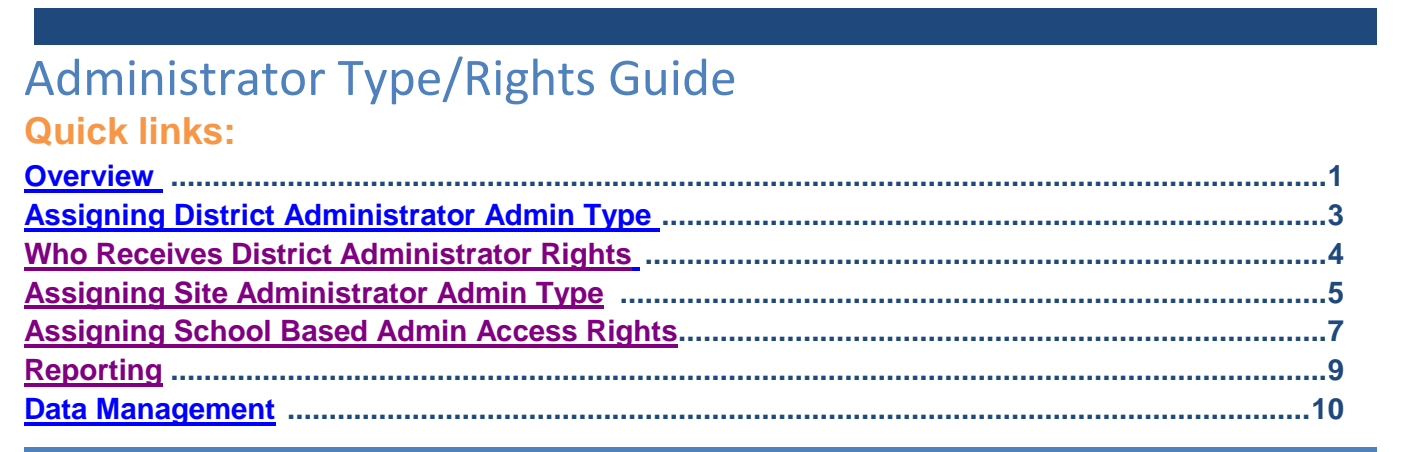

### <span id="page-0-0"></span>**Overview of System Administrator Rights**

NCEES utilizes three primary roles or **Admin Types** with specific **Access Rights** associated. The assignment of these rights determines what functions a user can access and staff they can edit/view. These **Admin Types** include:

**1. District Administrator Admin Type:** 

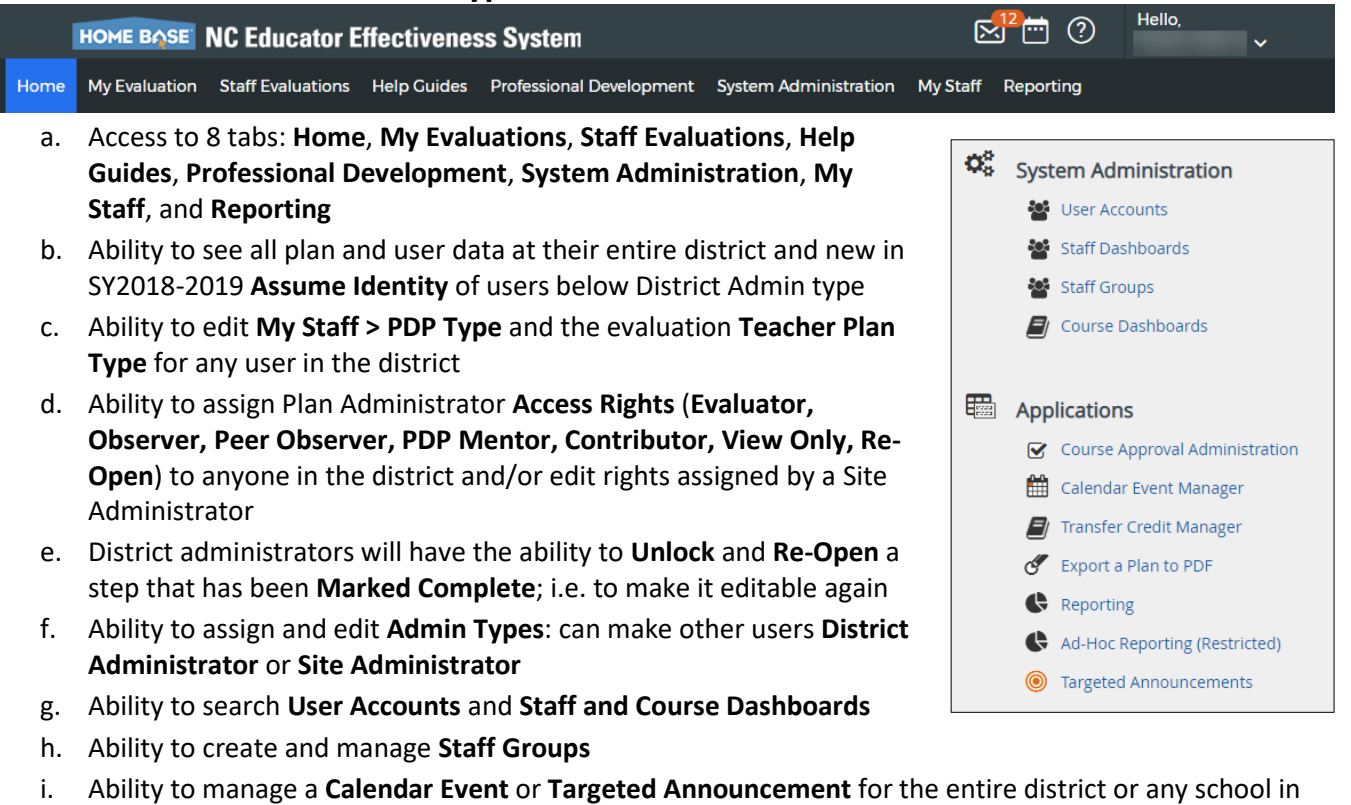

the district

HOME BASE truenorthlogic

### **District Administrator Guide**

#### **2. Site Administrator:**

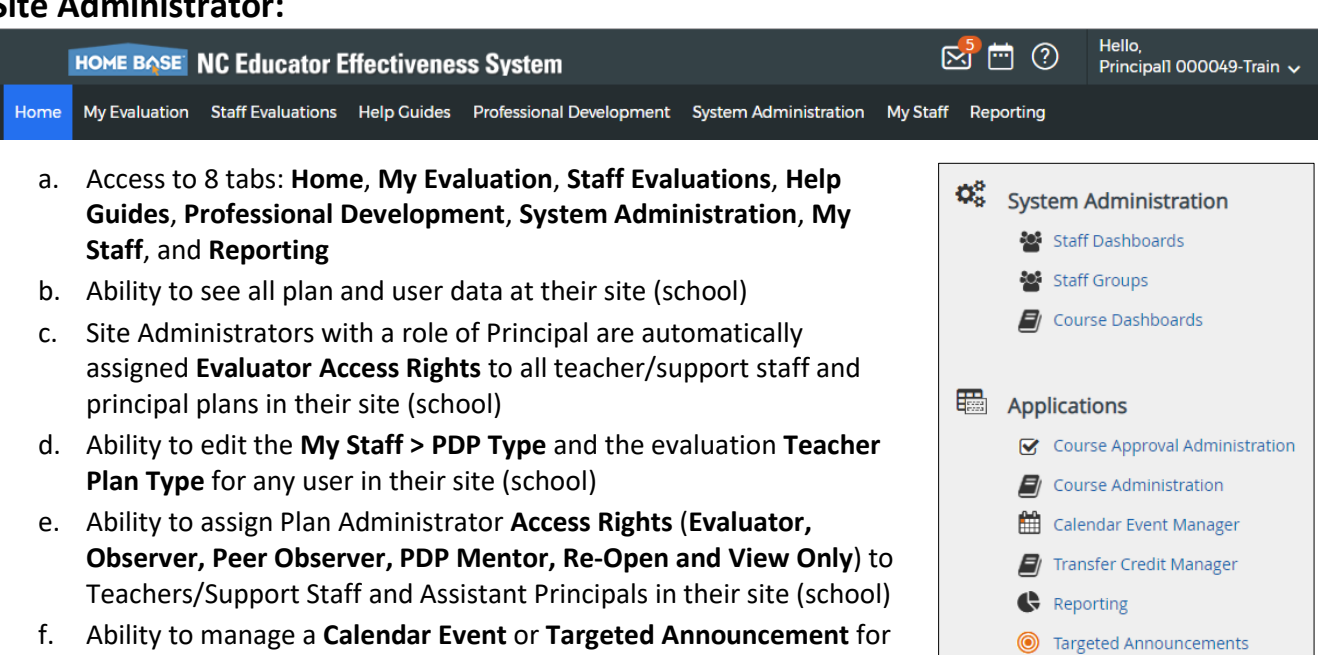

#### **3. User:**

their site (school)

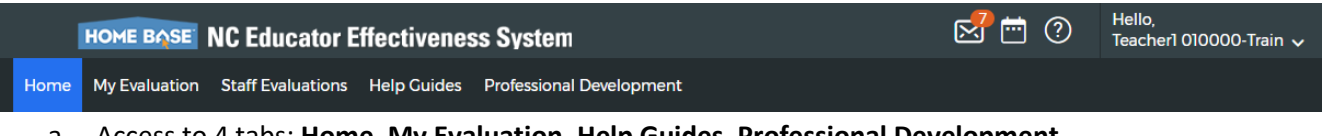

- a. Access to 4 tabs: **Home**, **My Evaluation**, **Help Guides**, **Professional Development**
- b. Assess to a 5th tab: **Staff Evaluations**, however will not see any staff evaluations
	- i. Unless they have been assigned **Access Rights** by a Site Administrator or District Administrator, then will see Staff Evaluations
- c. Ability to see their own assigned plan(s) and user data

## **District Administrator Guide**

### <span id="page-2-0"></span>**Assigning District Administrator Admin Type**

District Administrators and State (NCDPI) Administrators have the authority to assign **District Administrator Admin Type.** If there isn't a District Administrator assigned for a specific district, the Human Resources Director should contact the state's Home Base Remedy Support Desk to request assignment. Be prepared to share the user name and location data. District level District Administrators may then assign/edit district administrator admin types within their district by following these steps:

**1. Assign or Edit District Administrator Admin Type**

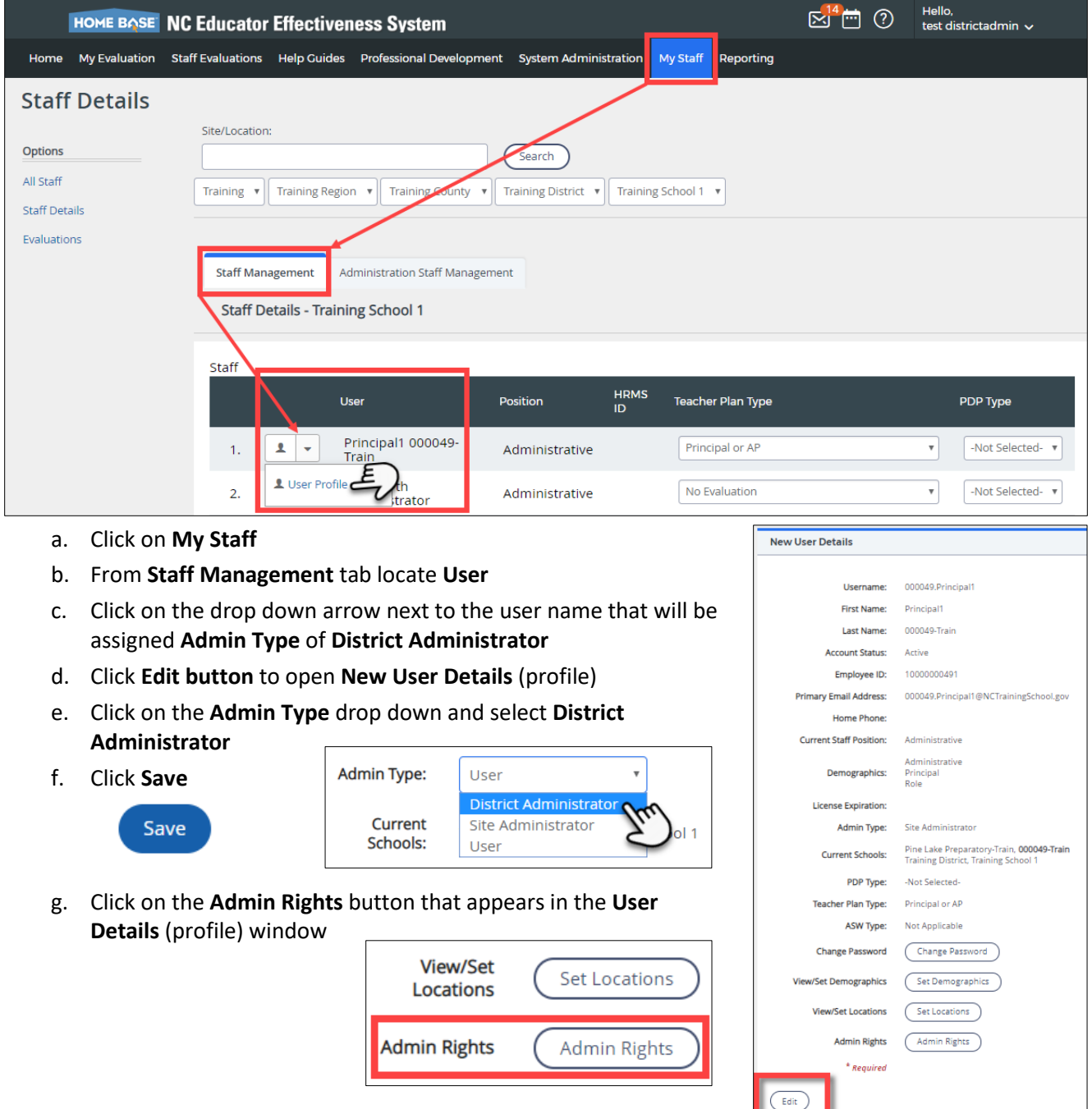

HOME BASE truenorthlogic

### **District Administrator Guide**

#### h. Use the drop downs to select the **District Name**

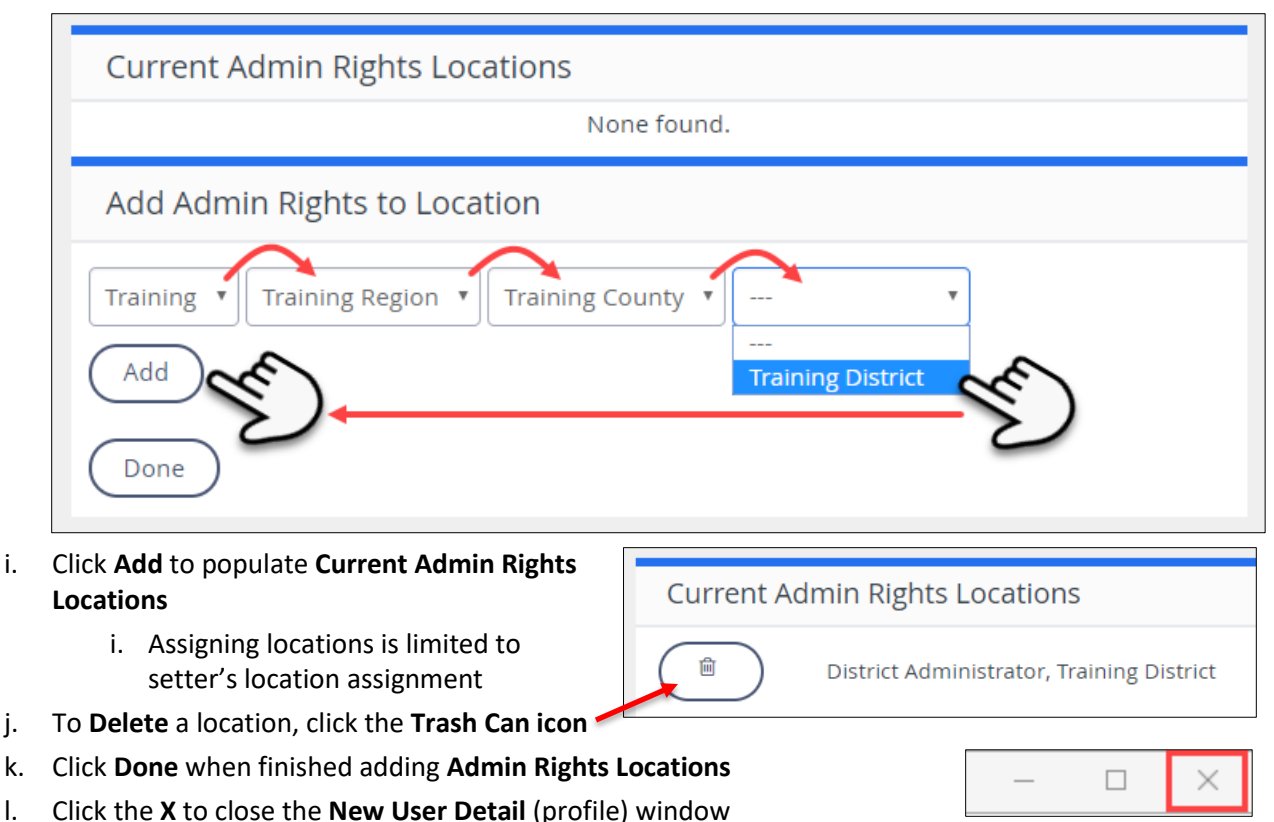

- m. The user now has **District Administrator Rights** and will be granted access to the **System Administration**, **My Staff** and **Reporting** tabs
	- i. Full rights will be functional after overnight processing

### <span id="page-3-0"></span>**Who Receives District Administrator Rights**

To maintain a high level of control regarding who can effect meaningful changes to NCEES, only a very small number, in many cases only one or two, district staff should be provided formal 'District Administrator' rights in NCEES. These users are responsible for administering the tool, troubleshooting issues, reversing actions, working with NCDPI on system management and directly supporting district leadership with district level reporting and/or system management.

There may be other district staff who will benefit from having **View Only Access Rights** to a district or various schools. There is a difference between the system **Admin Type** of **District Administrator** and a local position title of District Administrator - i.e. all administrators in the district do NOT need to be the **Admin Type** of **District Administrator.** The option of **Assigning View Only Access** Rights to view all or a select group of staff/staff plans gives the needed level of data access and limits **District Administrator Admin Type** that can change access rights and edit plans.

To assign '**View Only Access'** please refer to the NCEES system Help Guides tab for Assigning Access Rights documents.

## **District Administrator Guide**

### <span id="page-4-0"></span>**Assigning Site Administrator Rights**

Principals automatically receive **Site Administrator Admin Type** with associated **Access Rights**. Assistant Principals automatically receive **User Admin Type** with limited **Access Rights**.

It is possible that school Principals will request to assign their Assistant Principals **Site Administrator Admin Type Access Rights** therefore allowing them to conduct tasks of the school principal including conducting and signing off on summary evaluations. Districts are encouraged to make clear the roles and responsibilities of school-based administrators in conjunction with this taking this action.

Staff assigned as a **District Administrator Admin Type** have the authority and ability to edit **User Admin Types** to assign **Site Administrator Admin Types** in NCEES by following these steps:

#### **1. Assign or Edit Site Administrator Admin Type**

- a. Click on **My Staff**
- b. From **Staff Management**  tab locate Use
- c. Click on the drop down arrow next to the user name that will be assigned **Admi Type** of **Site Administrator**

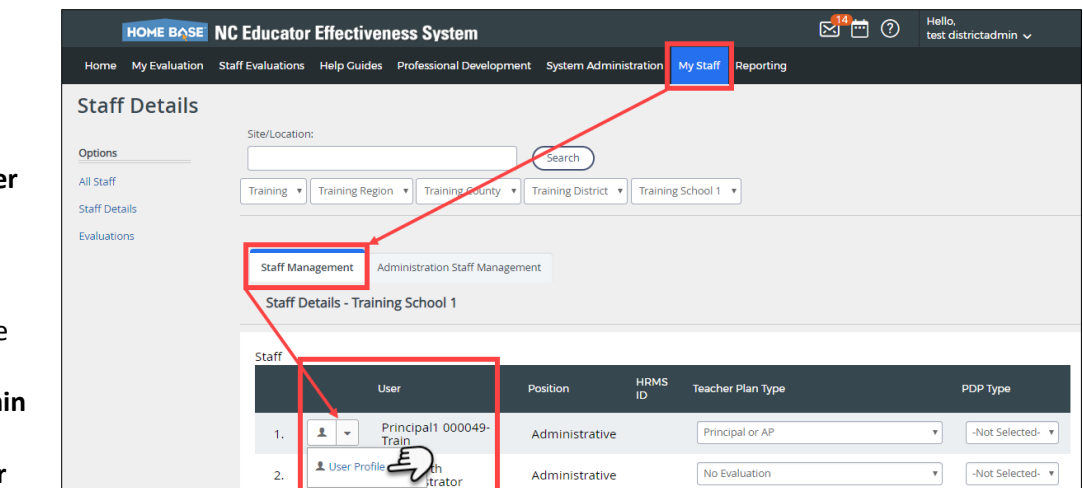

- d. Click **Edit button** to open **New User Details** (profile)
- e. Click on the **Admin Type** drop down and select **Site Administrator**
- f. Click **Save**

Save

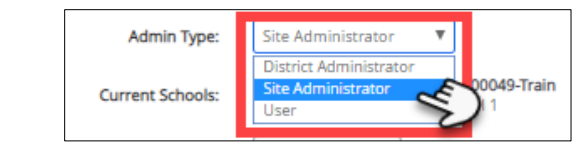

g. Click on the **Admin Rights** button that appears in the **User Details**  (profile) window

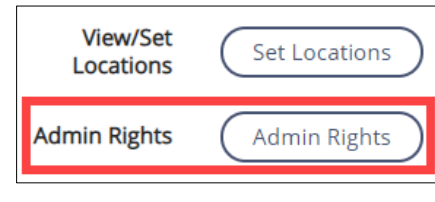

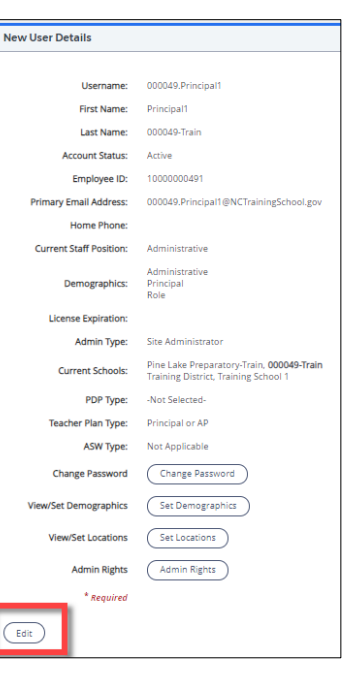

HOME BASE truenorthlogic

**Current Admin Rights Locations** 

Site Administrator, Training School 1

 $\Box$ 

### **District Administrator Guide**

#### h. Use the drop downs to select the **School Name**

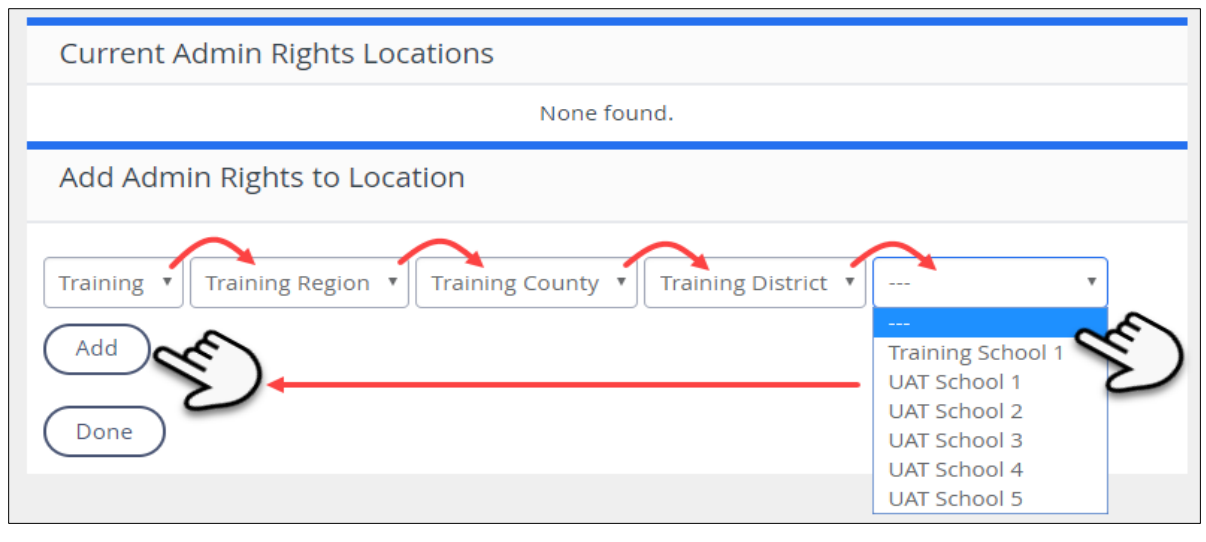

- i. Click **Add** to populate **Current Admin Rights Locations** 
	- i. Assigning locations is limited to setter's location assignment
- j. To **Delete** a location, click the **Trash Can icon**

k. Click **Done** when finished adding **Admin Rights Locations**

- l. Click the **X** to close the **New User Detail** (profile) window
- m. The user now has **Site Administrator Rights** and will be granted access to the **System Administration**, **My Staff** and **Reporting** tabs
	- i. Full rights will be functional after overnight processing
	- ii. Assistant Principals set to Site Admins will not receive automatic evaluator **Access Rights** to all staff in their school.
		- **1.** A Principal or designated Admin must set any AP's plan **Access Rights** in **My Staff > Administration Staff Management**

圙

## **District Administrator Guide**

### <span id="page-6-0"></span>**Assigning School Based Admin Access Rights**

Staff with **District Administrator Type** and **Site Administrator Type** have the authority to assign **Access Rights** to schoolbased teachers, support staff and assistant principals.

**District Administrators** only can set **Admin Access Rights** to Principal role evaluation plans. District Administrators have automatic **Re-Open Access Rights** for all staff plans in their district.

**Principals (Site Admins)** have automatic assignment of **Evaluator Access Rights** on all Staff (including Assistant Principals roles) in their school location.

#### **1. District Administrator set School Based Access Rights**

- a. Set/Change **PDP Type** and evaluation **Teacher Plan Type** for any teacher/user in the district
	- i. The **Teacher Plan Type** of **Principal or AP** is system assigned to roles of Principal, Assistant Principal and Other Assistant Principal
		- 1. This **Principal or AP** plan is already set as a **Teacher Plan Type** and auto-started meaning it can be seen by the plan owner (**My Evaluation**), district administrators and staff with assigned access rights (**Staff Evaluations**) after processing overnight. Plan owners must still start their plans and complete activities as outlined in evaluation Help Guides.
		- 2. All other **Teacher Plan Types** must be started by the plan owner (**My Evaluation**) before the plans will be viewable to District Admin or staff with assigned access rights (**Staff Evaluations**)

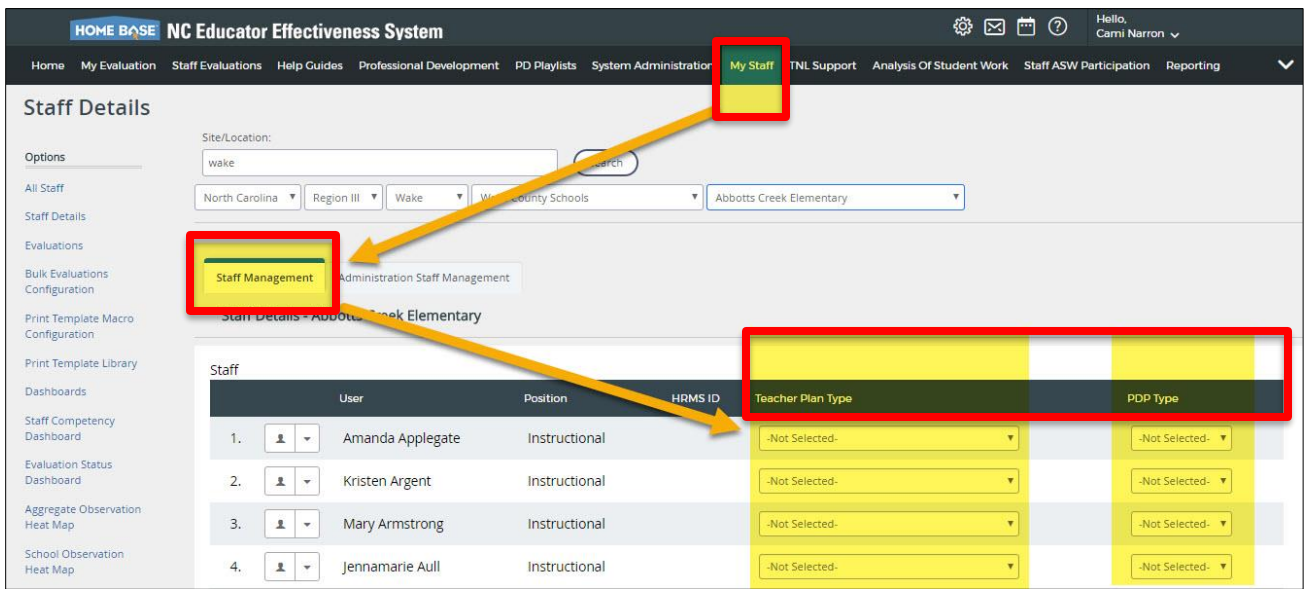

HOME BASE truenorthlogic

### **District Administrator Guide**

- b. In **My Staff > Administration Staff Management** tab: Assign Plan Administrator **Access Rights** (**Evaluator, Observer, Peer Observer, PDP Mentor**, **Re-Open, View Only and Archived Plans**) rights to anyone in district (including removing or overriding rights given by a Site Admin)
	- *i. Note that setting Access Rights to Principal Plans are not available in Administration Staff Mgt.*

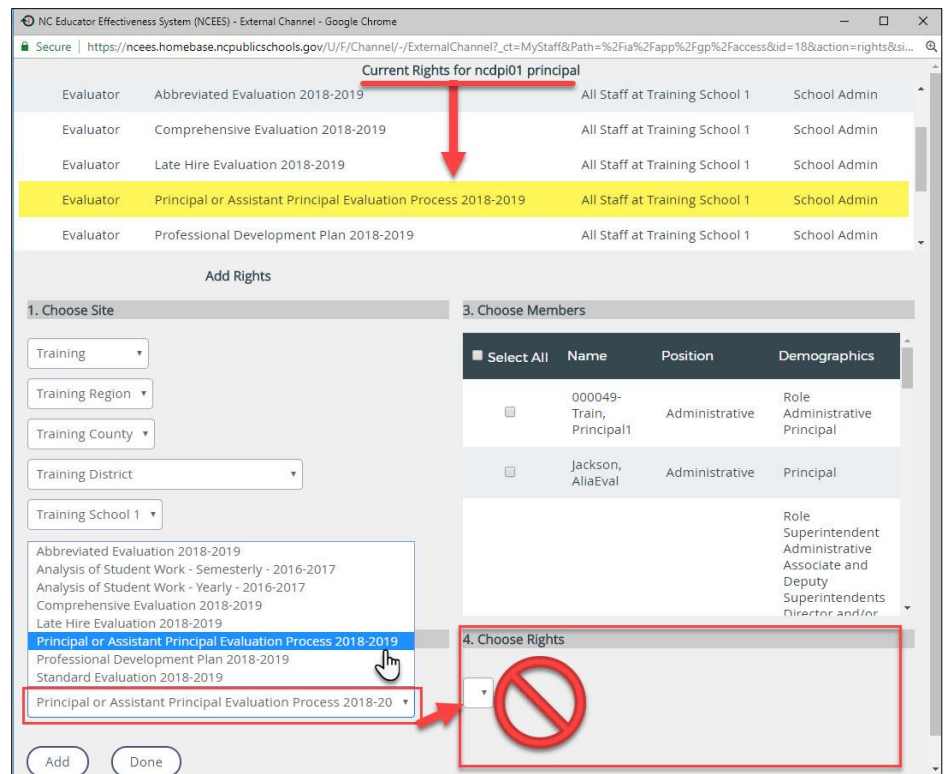

c. Set **Access Rights** to Principal Plans in **Staff Evaluations > select staff and open plan > Access Rights** tab: Assign Plan Administration Access Rights (**Evaluator, Contributor**, **Re-Open, View Only) to Principal Plans**

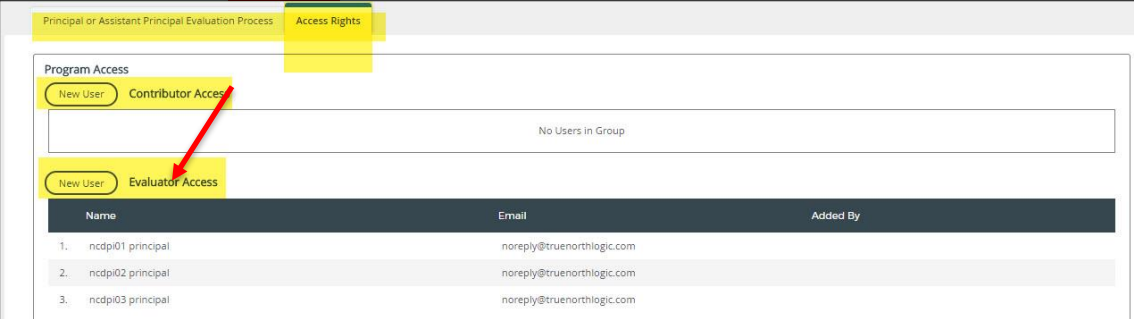

d. To complete any of these assignments, follow the directions provided in the **Assigning Access Rights** guides located on the **NCEES Help Guides** tab.

HOME BASE truenorthlogic

# **District Administrator Guide**

### <span id="page-8-0"></span>**Reporting**

District Administrators can run the same reports as Site Administrators. However, their authority allows them to run reports both at the school and district levels. District Administrators may also create, save and publish Ad-Hoc Reports for both district and school or individual levels.

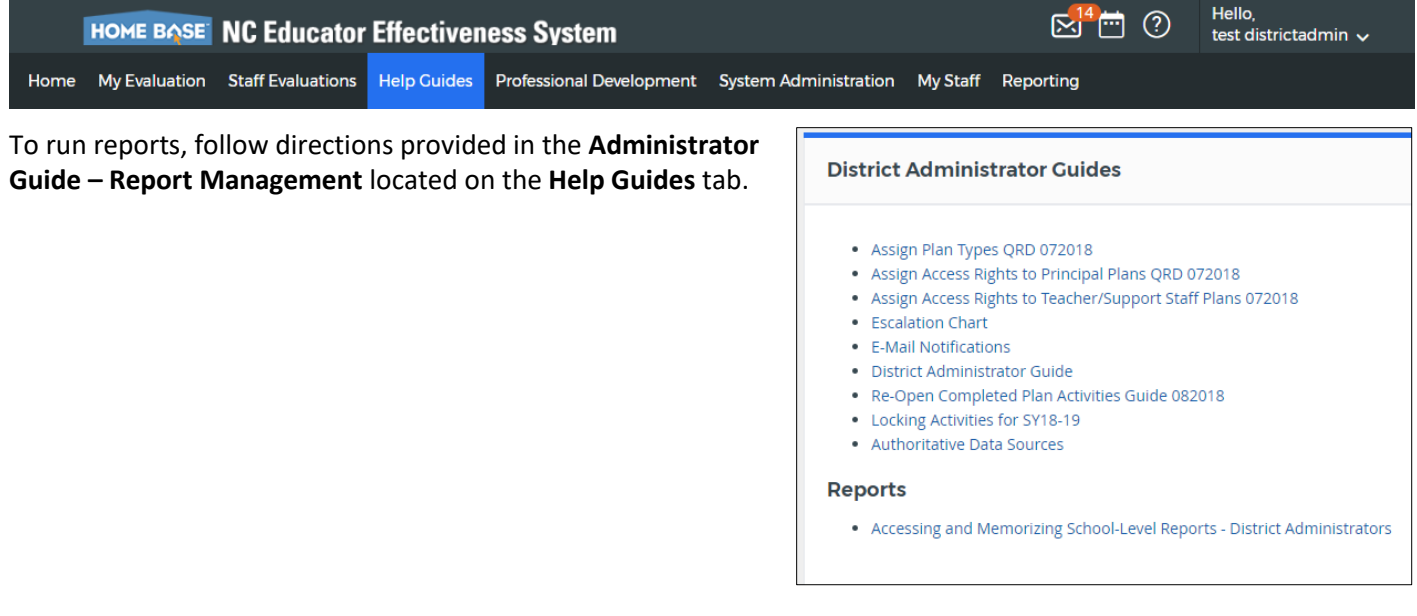

## **District Administrator Guide**

### <span id="page-9-0"></span>**Data Management**

For NCEES to perform properly, the employee demographic data (TNL Person Import File) loaded into the system each night must be accurate. NCDPI recommends that districts review the data in the source systems to ensure its accuracy and become familiar with the method for making corrections. The following data specifications are provided to assist in troubleshooting. District administrators should contact the Home Base Remedy Support Center with data related questions.

#### **1. Data Sources**

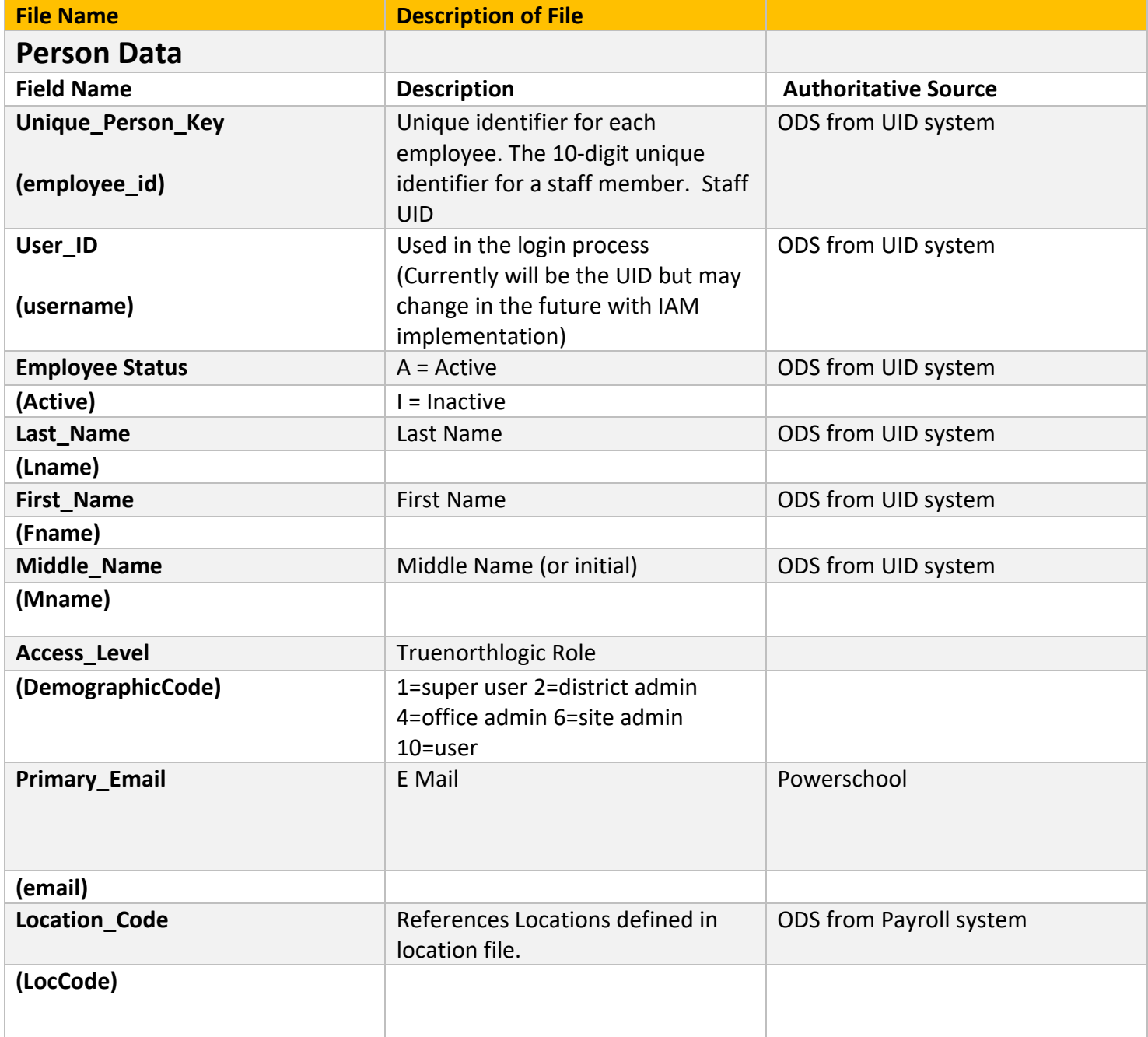

HOME BASE truenorthlogic

# **District Administrator Guide**

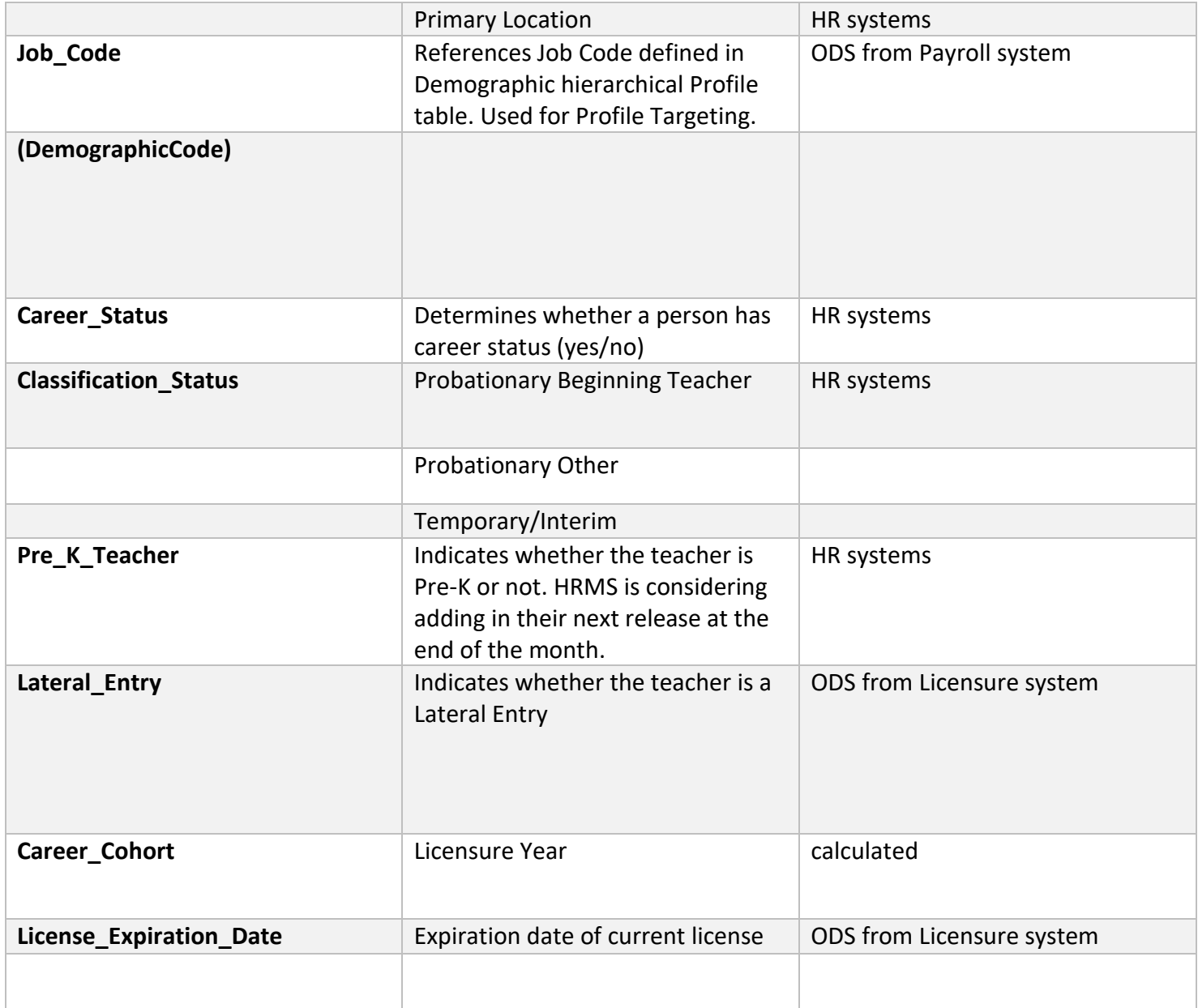

HOME BASE truenorthlogic

## **District Administrator Guide**

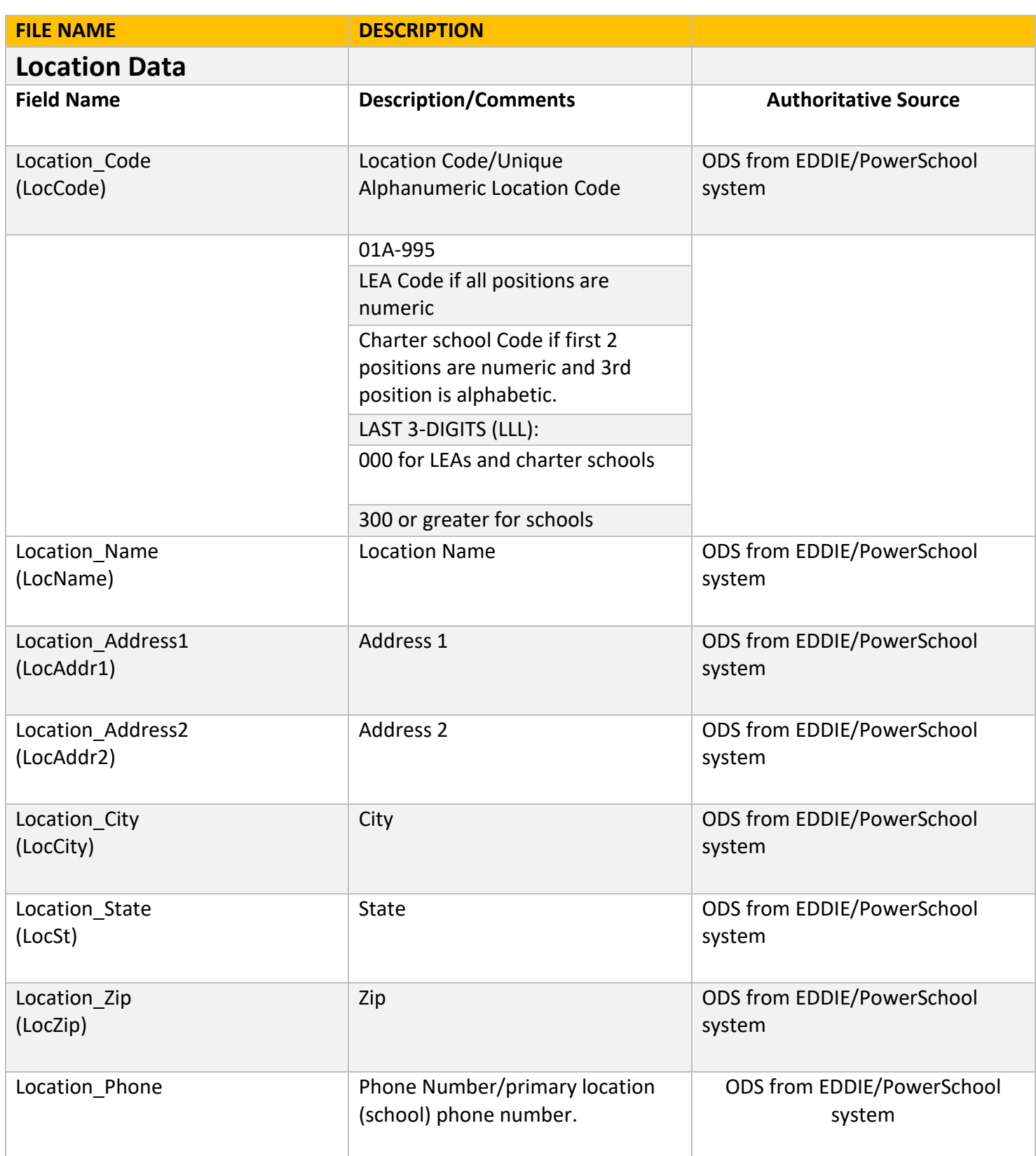

HOME BASE truenorthlogic

# **District Administrator Guide**

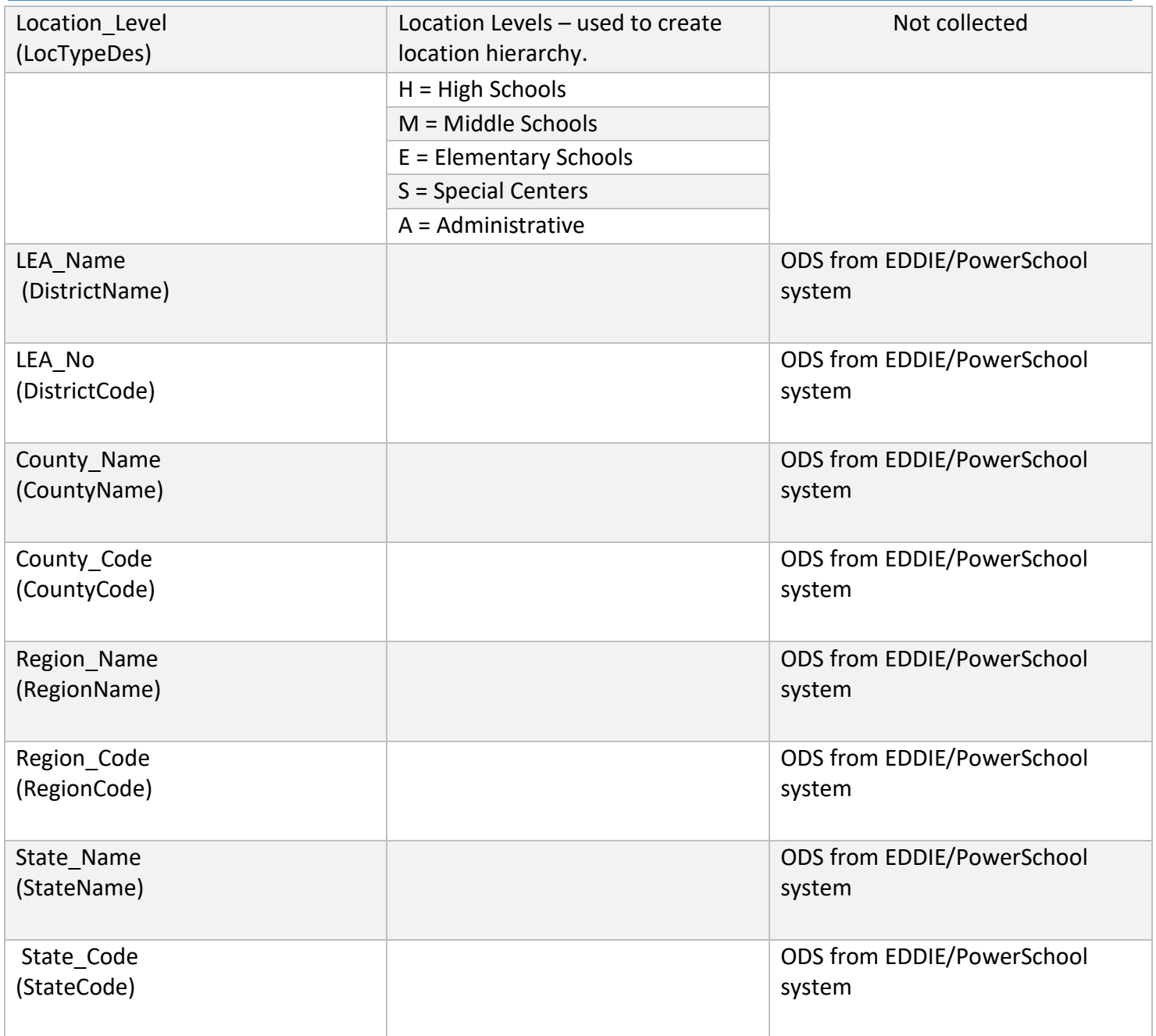

\*ODS = SAS Operational data store / reporting

HOME BASE truenorthlogic

# **District Administrator Guide**

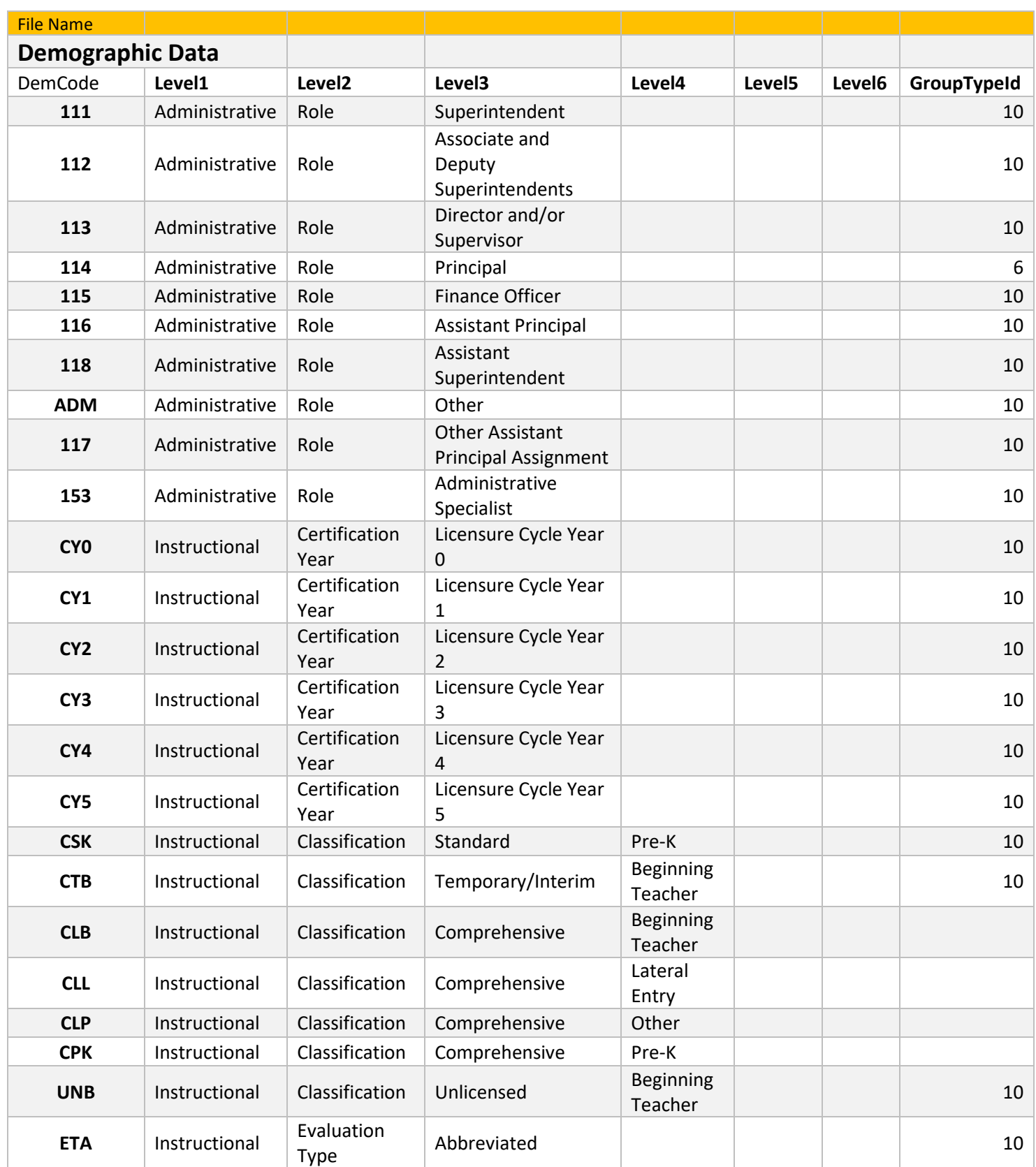

*NCDPI District Administrator Guide v2* 14 *Last Updated 8/2018 - cjn*

HOME BASE truenorthlogic

## **District Administrator Guide**

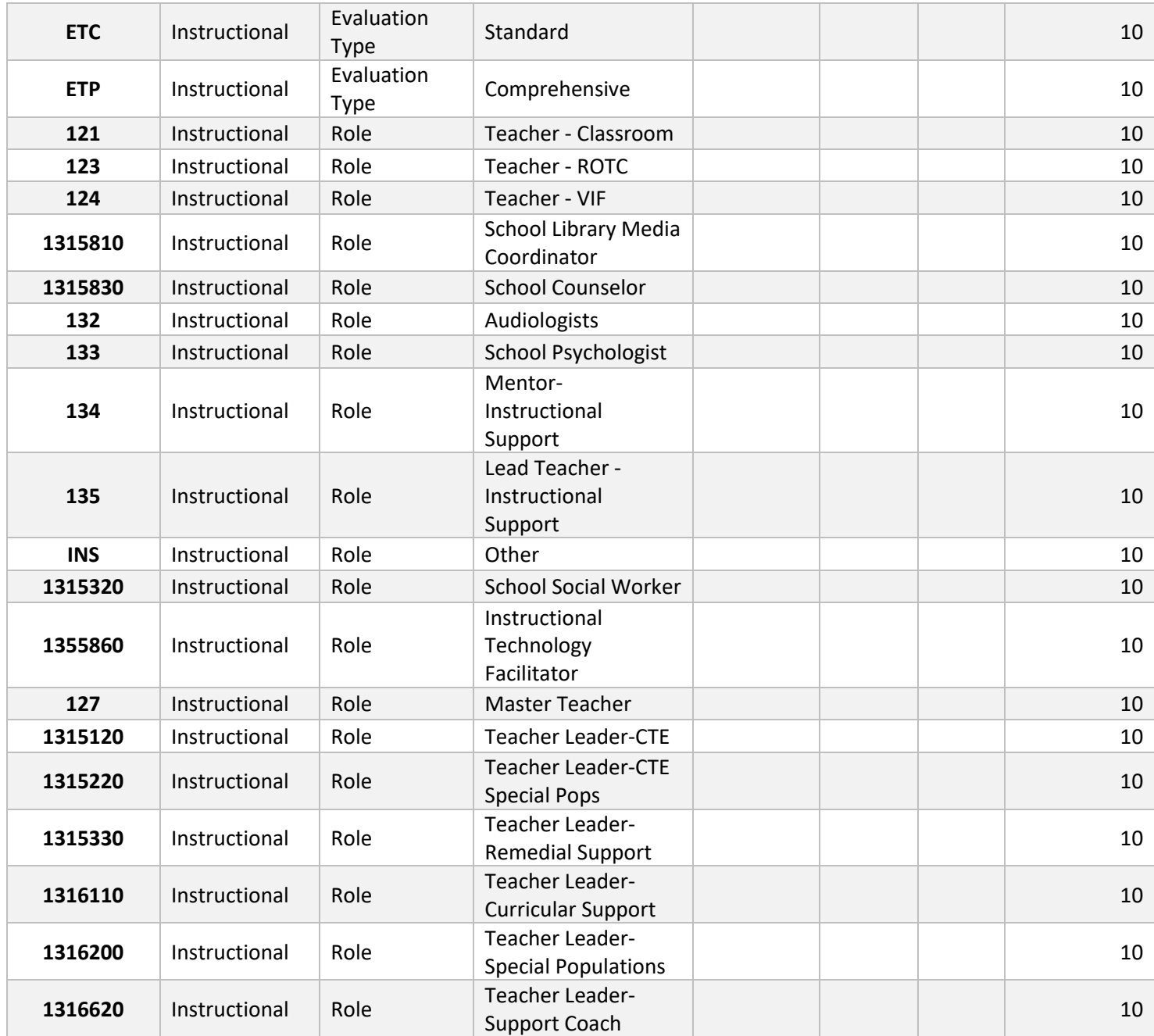

\*GroupTypeID 10=User 6=Site Administrator

HOME BASE truenorthlogic

### **District Administrator Guide**

**2. Data Sources Flow from NCDPI to TNL/NCEES Person Import File**

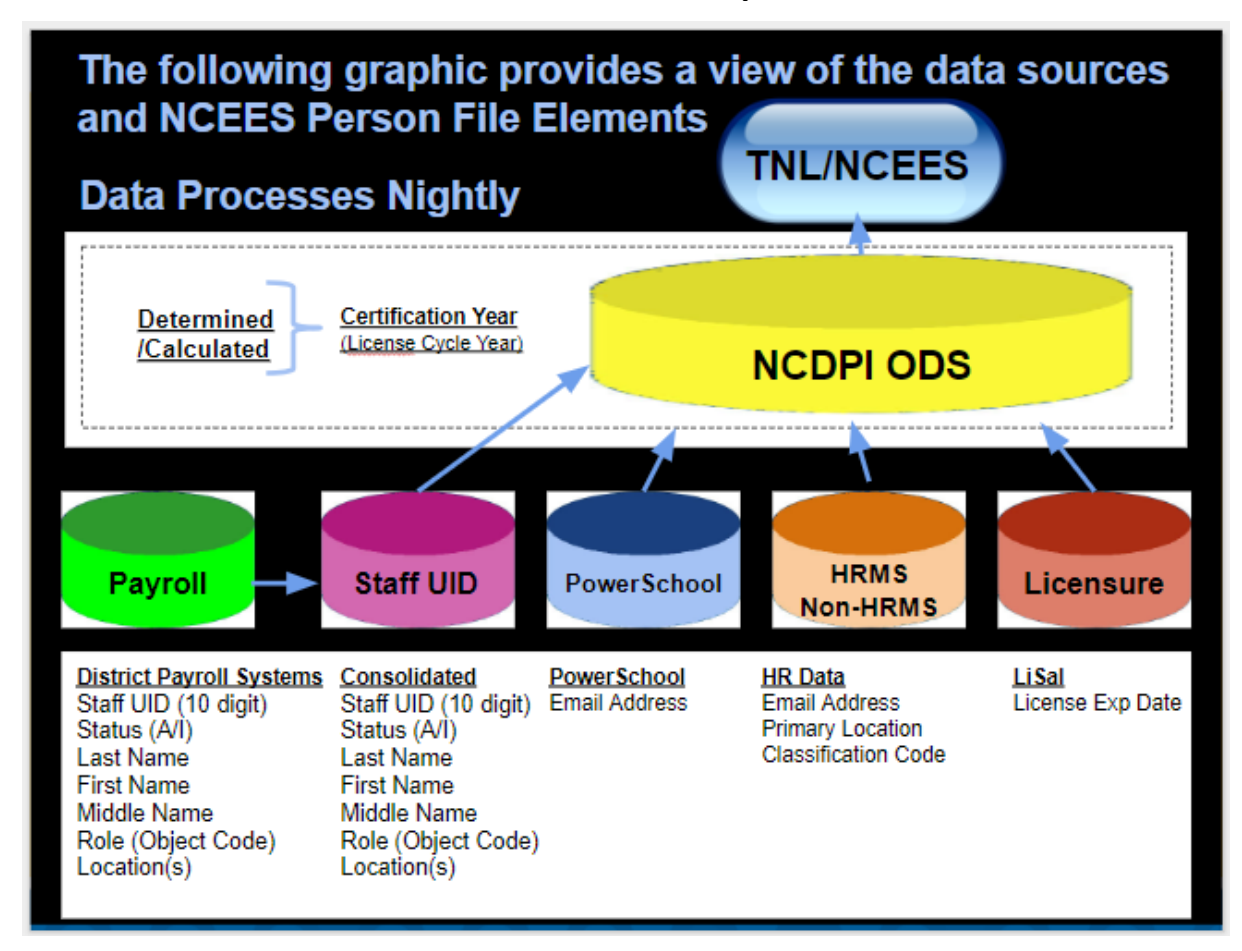

**3. Data Processing Nightly Timeline**

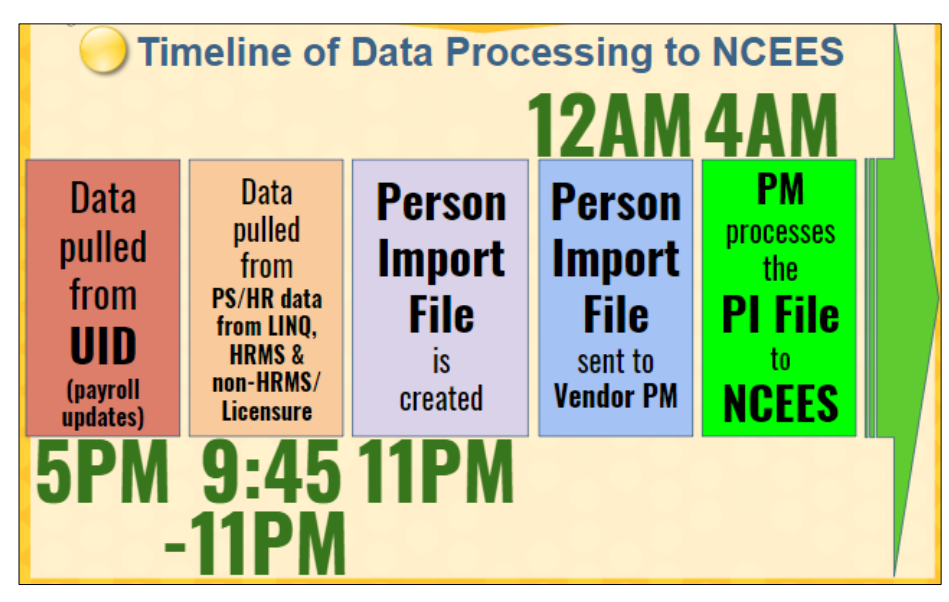